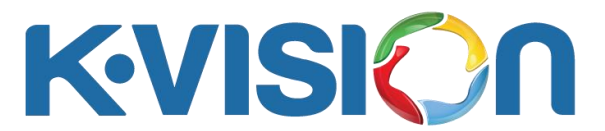

## **Cara Menambahkan Satelit MEASAT 3B Pada Dekoder K1100**

- 1. Tekan tombol Menu pada remote, kemudian arahkan ke menu Konfigurasi, lalu tekan tombol OK pada submenu Instalasi Saluran , tekan tombol angka untuk ketikkan 1111 pada keterangan masukkan pin kontrol orang tua, tekan tombol OK pada submenu Setup Satelit.
- 2. Tekan tombol Opt pada remote dengan posisi kursor berada di submenu Nama Satelit : Measat 3/3a, kemudian tekan tombol OK pada opsi Transponders, lalu tekan tombol OK pada opsi Single Edit dan tekan tombol OK pada opsi Menambahkan.
- 3. Tekan tombol angka pada remote untuk ketikkan 12563 pada submenu frekuensi, kemudian ketikkan 31000 pada submenu Symbol Rate, lalu tekan tombol kanan/kiri untuk geser ke opsi Horizontal pada submenu Polarisasi, kemudian tekan OK pada opsi Save. Transponder baru akan terbentuk pada submenu transponders.
- 4. Ulangi langkah-langkah pada nomor 3 untuk menambahkan transponder 12643 H 31000, kemudian tekan tombol Exit hingga kembali ke halaman awal submenu Setup Satelit lalu tekan tombol OK pada opsi Selesai, tampilan akan kembali ke submenu Instalasi Saluran.
- 5. Tekan tombol OK pada remote di submenu Pencarian Saluran Otomatis, pastikan untuk submenu Nama Satelit berada di opsi Measat 3/3a, kemudian tekan tombol OK pada opsi Mulai, proses pencarian channel berlangsung ditandai dengan munculnya transponder dan indikator sinyalnya (optimal sinyal di kekuatan 100 dan kualitas sekitar 50) kemudian terupdate jumlah channel yang sudah didapat, jika proses pencarian otomatis sudah selesai bisa tekan tombol OK pada opsi Simpan, otomatis masuk ke channel yang terscan.
- 6. Cek channel dan tayangan.

## **Cara Hapus Channel Pada Dekoder K1100**

- Tekan tombol Menu pada remote, kemudian arahkan ke menu Konfigurasi, lalu tekan tombol OK pada submenu Instalasi Saluran , tekan tombol angka untuk ketikkan 1111 pada keterangan masukkan pin kontrol orang tua, tekan tombol OK pada submenu Pencarian Saluran Otomatis.
- Tekan tombol OK pada opsi Hapus.
- Semua channel otomatis terhapus.